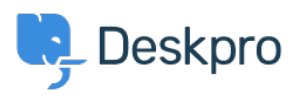

[قاعدة المعلومات](https://support.deskpro.com/ar/kb)> Using Deskpro > [Admin](https://support.deskpro.com/ar/kb/admin) > Help Center > I don't want to show the author < قاعدة المعلومات for Knowledgebase Articles

I don't want to show the author for Knowledgebase Articles 123-08-31 - Julien Ducro - [تعليقات \(٠\)](#page--1-0) - Help Center

If you want to remove the author attribution for Knowledgebase Articles on the Help Center, you can do this by editing two templates. Go to **Admin > Help Center > Help Center Design > Open template editor** then open the template Article > view.html

:Delete the post-avatars block on the following screenshot

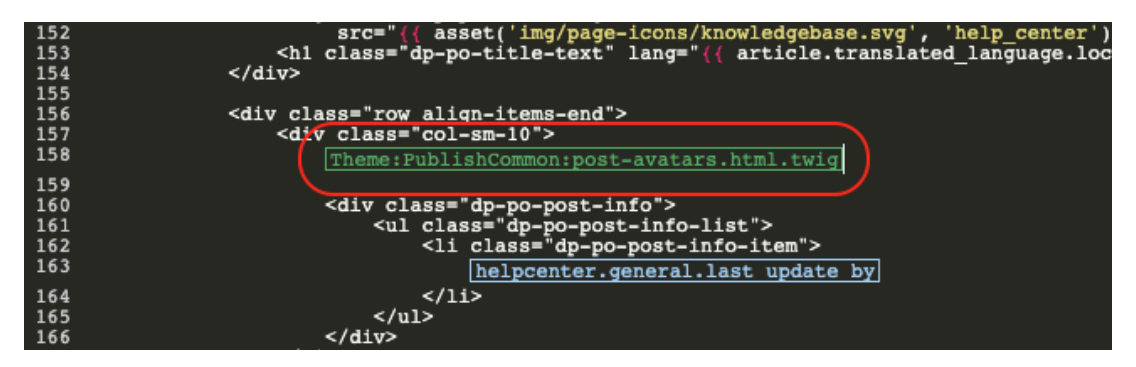

You also have to edit the phrase helpcenter.general.last update by to remove the reference to the last author

And finally, in the meta block further, in the template, remove lines 2 and 3 referring to the .author. Please note all Help Center content pages will be affected

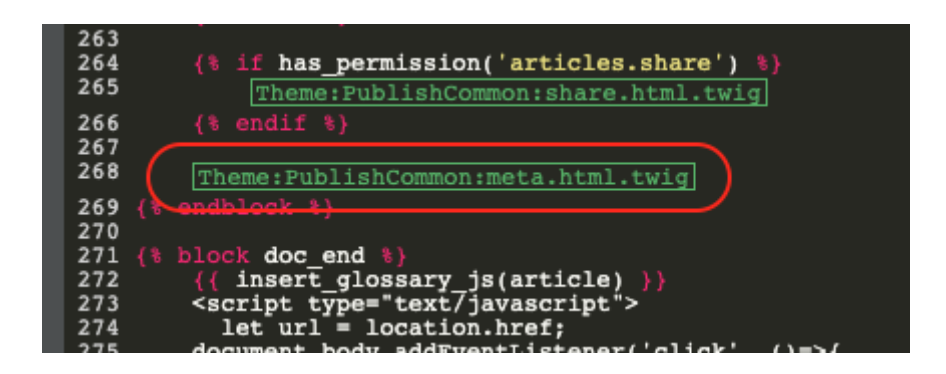

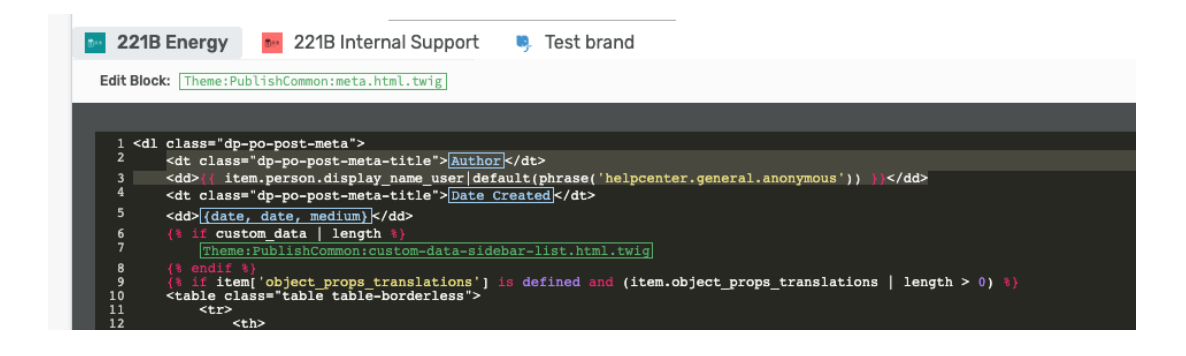

Please also remove the lines highlighted below in the **ArticleList > detail.html** template

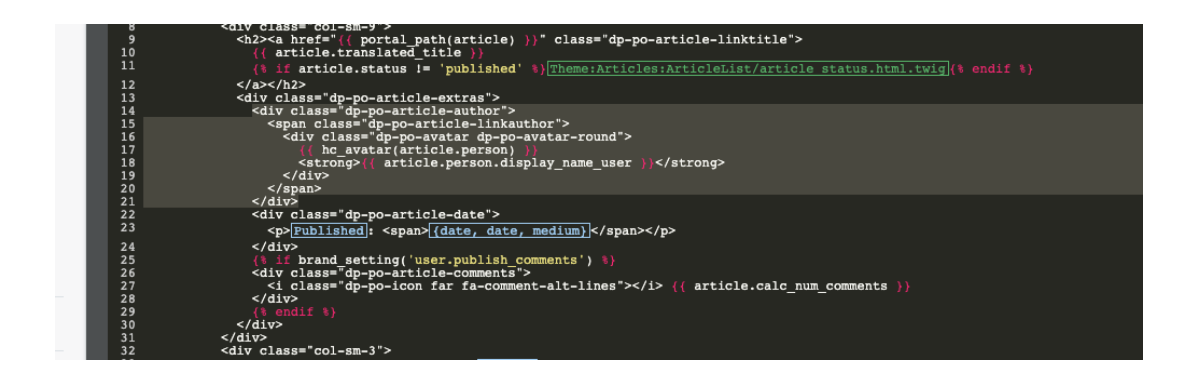

This will remove the author's name when viewing an individual article or browsing a category.

If you make a mistake editing one of the templates and there's a problem displaying those .pages, just select the edited template and use Delete Customization

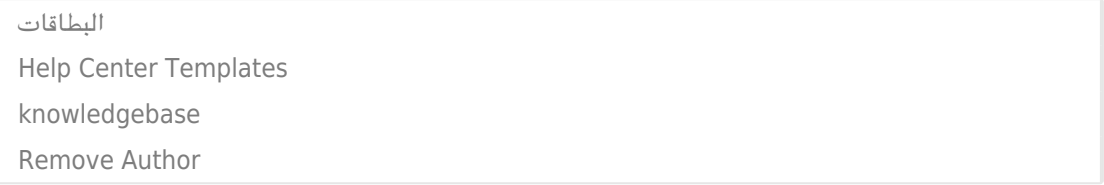